## AP00.20-P-0000-13TN Werkstattcode auslesen

- 1 Schlüssel im Steuergerät EZS in Stellung 1 drehen.
- 2 Taster Systemauswahl (S110s3) wiederholt drücken, bis in der Multifunktionsanzeige (A1p13) das Grundbild (Kilometerstand- oder Temperaturanzeige) bzw. die Geschwindigkeitsanzeige angezeigt wird.
- 3 Taster Rücksetzen Tageswegstrecke (A1s3) 3-mal kurz drücken.  $\lfloor i \rfloor$  Ein Signalton ertönt und in der Multifunktionsanzeige (A1p13) erscheint die Spannungsanzeige.

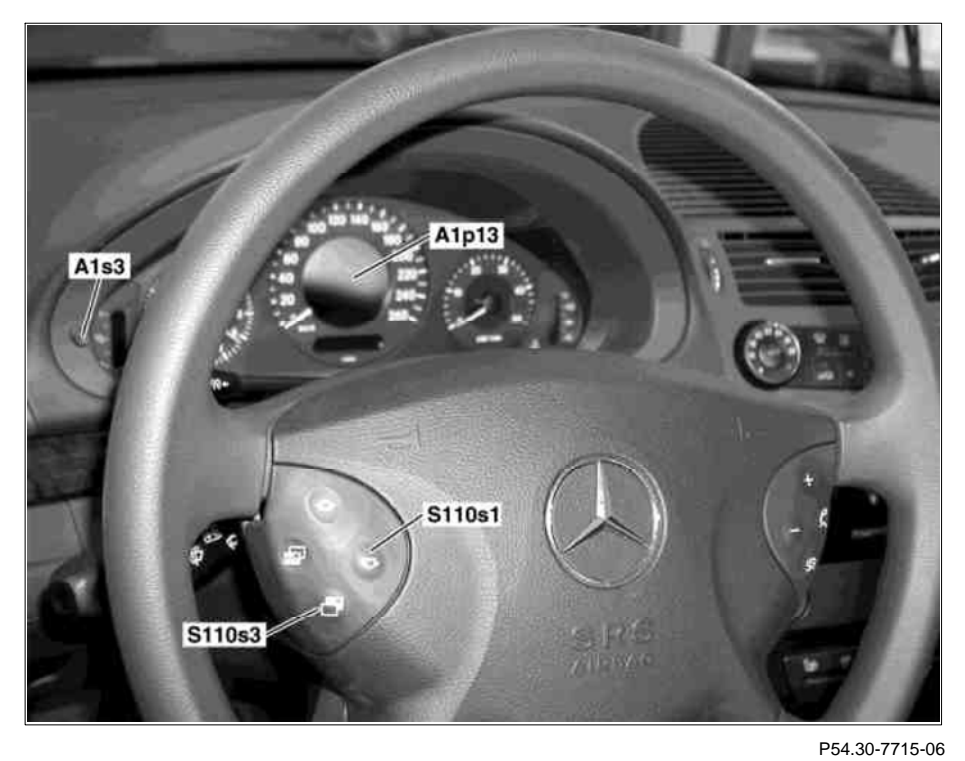

4 Unteren Taster Vor- und Zurückblättern (S110s1) drücken. In der Multifunktionsanzeige (A1p13) wird das "Servicemenü" angezeigt. Der Menüpunkt "Servicedaten" ist mit einem Sichtbalken hinterlegt.

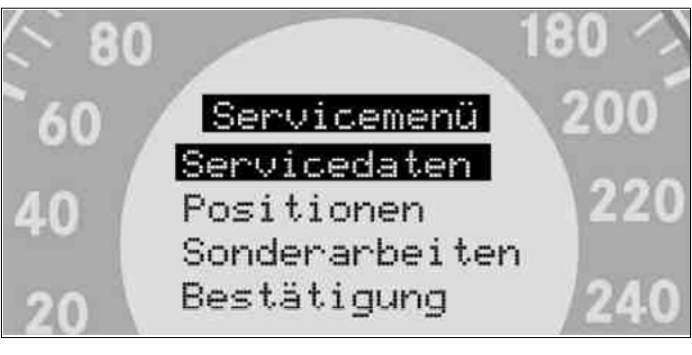

5 Unteren Taster Systemauswahl (S110s3) zur Bestätigung drücken.

Die Servicedaten werden angezeigt. Der Sichtbalken markiert den mehrstelligen Werkstattcode (4).

- 6 Werkstattcode (4) notieren. Der Werkstattcode (4) wird für die dynamische Wartung (ASSYST PLUS) im WIS benötigt.
- 7 Oberen Taster Systemauswahl (S110s3) wiederholt drücken, bis in der Multifunktionsanzeige (A1p13) das Grundbild (Kilometerstand- oder Temperaturanzeige) bzw. die Geschwindigkeitsanzeige angezeigt wird.
- 8 Schlüssel im Steuergerät EZS in Stellung 0 drehen.

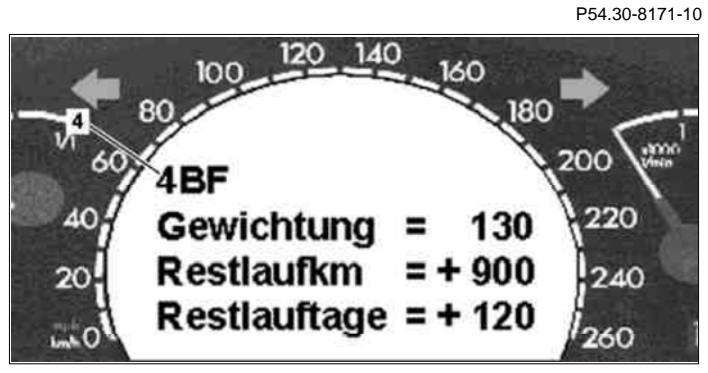

P54.30-7390-10